Bitget是一个加密货币交易平台,提供合约交易、现货交易以及其他交易工具。Bi tget声称拥有多个国家和地区的合规许可,包括美国、日本、韩国等。然而,要确 保Bitget在您所在的国家或地区合法,您需要查看您所在地的法律法规和政策。

 请注意,加密货币交易所和平台可能会受到不同国家和地区法规的影响。某些国 家可能对加密货币交易有较严格的监管要求,而其他国家则可能对此类交易持宽松 态度。因此,在开始使用Bitget之前,请务必了解您所在地的相关法律法规,并确 保遵守这些规定。

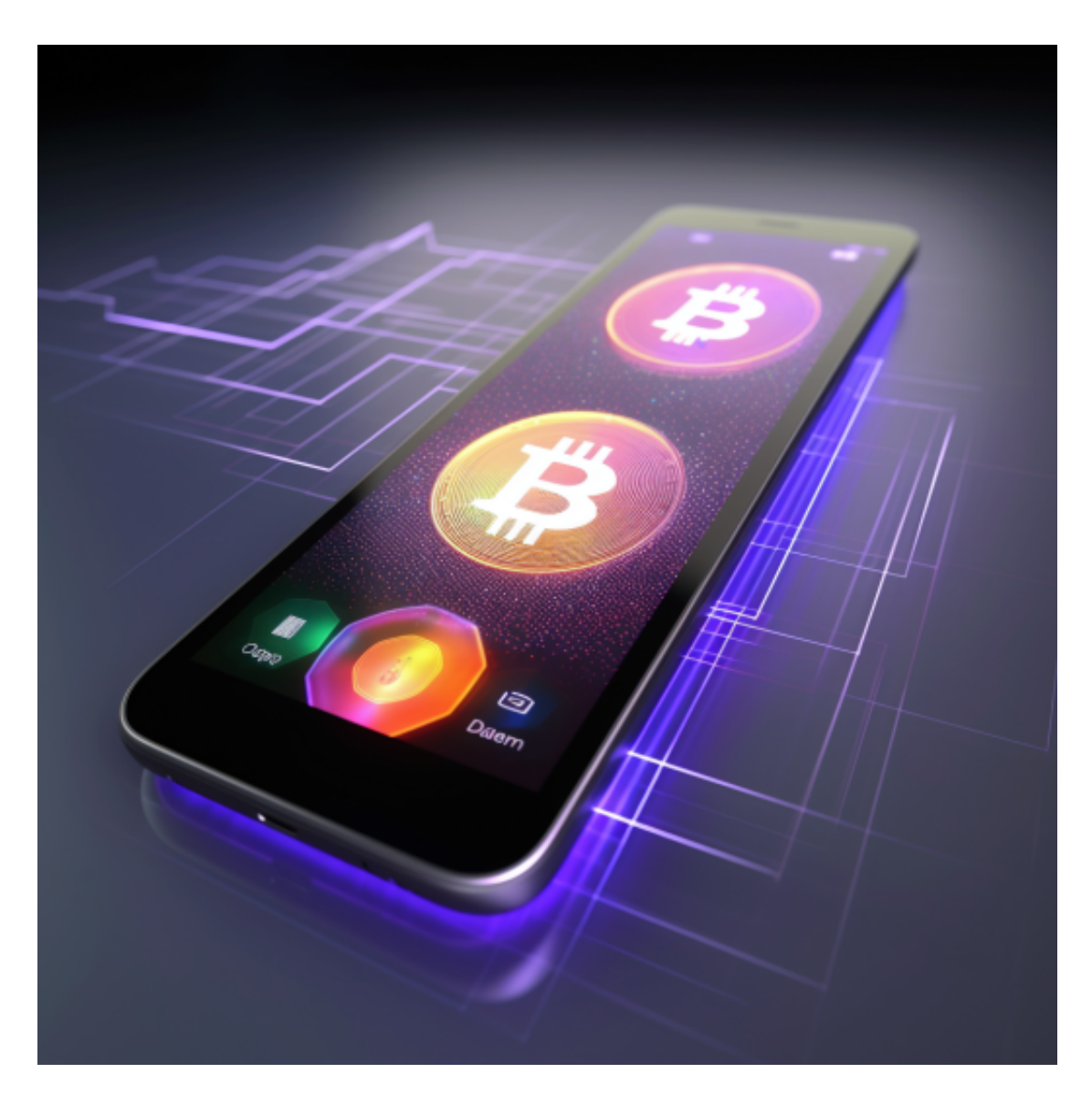

 请注意,投资和交易数字货币存在一定风险,请谨慎投资,对于虚拟货币交易者 投资虚拟货币离不开虚拟货币交易平台,这里给大家介绍bitget app。

Bitget上拥有跟单功能,可以轻松的跟单优秀的交易员,如果你对自己的交易技巧

有信心,也可以和Butget申请成为交易员,只要通过考核,用户跟单的利润将有10 %归你,并且获得在Bitget首页展示的机会。

安卓手机下载安装:打开Bitget的官方网站,如尚未拥有帐号,可注册一个新帐号 ,单击下载图标,用手机扫描出现的二维码,建议用浏览器进行扫码,微信扫码可 能会出现网页停止访问的情况,请点击本地下载,再按提示进行下载安装即可。

如果不是用浏览器扫码,那么也许要单击右上方的图标,选择在浏览器打开,再 点击本地下载,普通下载,根据需要完成下载安装工作。

 苹果手机下载安装:中国大陆地区Apple ID无法直接在App Store下载Bitget的App,非中国内地Apple ID可以下载使用Bitget的App。

第一步:注册海外Apple ID

在浏览器中进入注册新Apple ID的页面。2.填写相关信息:所选区域;邮箱地址 应该是之前没有注册过的苹果账号,手机号应该是有效且在用的,后面是用来接收 验证码的。都填好了,点击接着。3.邮箱和短信会先后收到六位数字的验证码,根 据提示输入验证码后注册海外Apple ID。

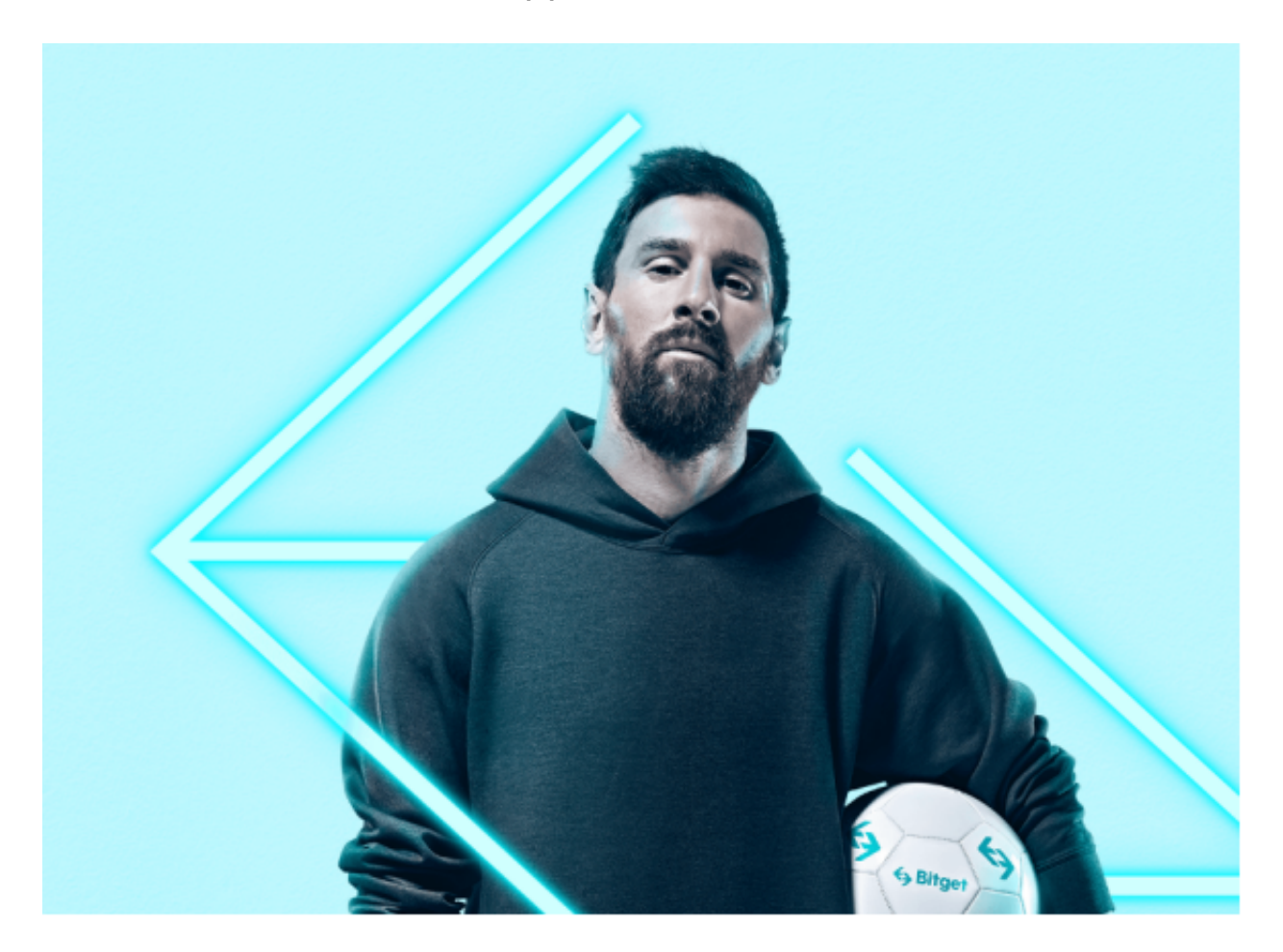

第二步:用海外Apple ID下载Bitget软件

1.进入AppStore, 退出原账号, 登录新注册的账号。因为是新ID, 所以会出现提 示,请点击查看并勾选同意进入下一页。2.填写信息,然后进入下一页。3.登录后 ,在App Store中搜索Bitget即可下载正版Bitget软件。